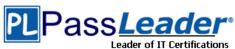

Vendor: Microsoft

Exam Code: 70-411

Exam Name: Administering Windows Server 2012 R2 Exam

Question 41 -- Question 80

## Visit PassLeader and Download Full Version 70-411 Exam Dumps

### **QUESTION 41**

**Hotspot Question** 

You have a file server named Server1 that runs Windows Server 2012 R2.

A user named User1 is assigned the modify NTFS permission to a folder named C:\shares and all of the subfolders of C:\shares.

On Server1, you open File Server Resource Manager as shown in the exhibit. (Click the Exhibit button.)

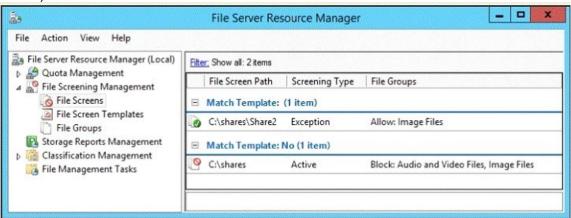

To answer, complete each statement according to the information presented in the exhibit. Each correct selection is worth one point.

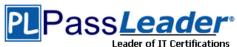

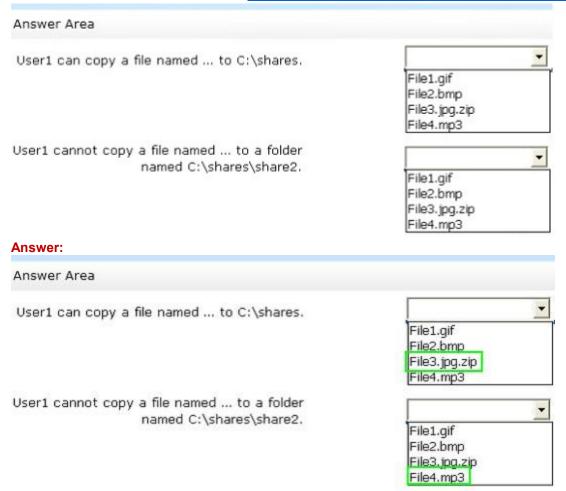

## **QUESTION 42**

Your network contains an Active Directory domain named contoso.com. The domain contains 30 user accounts that are used for network administration. The user accounts are members of a domain global group named Group1.

You identify the security requirements for the 30 user accounts as shown in the following table.

| Security setting                             | Requirement<br>20 |  |
|----------------------------------------------|-------------------|--|
| Minimum password length                      |                   |  |
| Account is sensitive and cannot be delegated | Enabled           |  |
| User cannot change password                  | Enabled           |  |
| Password never expires                       | Enabled           |  |

You need to identify which settings must be implemented by using a Password Settings object (PSO) and which settings must be implemented by modifying the properties of the user accounts. What should you identify?

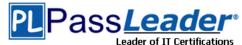

| Security setting                             | Configured by using            |
|----------------------------------------------|--------------------------------|
| Minimum password length                      | PSO<br>User account properties |
| Account is sensitive and cannot be delegated | PSO<br>User account properties |
| User cannot change password                  | PSO<br>User account properties |
| Enforce password history                     | PSO<br>User account properties |

### Answer:

| Security setting                             | Configured by using            |
|----------------------------------------------|--------------------------------|
| Minimum password length                      | PSC<br>User account properties |
| Account is sensitive and cannot be delegated | PSO User account properties    |
| User cannot change password                  | PSO User account properties    |
| Enforce password history                     | PSO User account properties    |

## **QUESTION 43**

Your network contains an Active Directory domain named contoso.com. The domain contains a virtual machine named Server1 that runs Windows Server 2012 R2.

Server1 has a dynamically expanding virtual hard disk that is mounted to drive E.

You need to ensure that you can enable BitLocker Drive Encryption (BitLocker) on drive E. Which command should you run?

- A. manage-bde -protectors -add c: -startup e:
- B. manage-bde -lock e:
- C. manage-bde -protectors -add e: -startupkey c:
- D. manage-bde -on e:

**Answer:** D **Explanation:** 

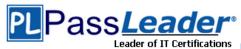

Manage-bde: on

Encrypts the drive and turns on BitLocker.

Example:

The following example illustrates using the -on command to turn on BitLocker for drive C and add a recovery password to the drive.

manage-bde -on C: -recoverypassword

### **QUESTION 44**

**Hotspot Question** 

Your network contains 25 Web servers that run Windows Server 2012 R2.

You need to configure auditing policies that meet the following requirements:

- Generate an event each time a new process is created.
- Generate an event each time a user attempts to access a file share.

Which two auditing policies should you configure?

To answer, select the appropriate two auditing policies in the answer area.

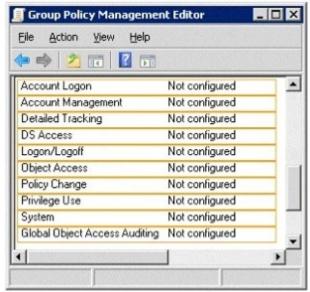

## Answer:

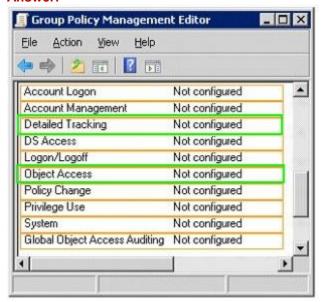

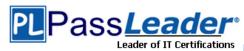

### **QUESTION 45**

Your network contains an Active Directory domain named contoso.com. All domain controllers run Windows Server 2012 R2.

You have a Group Policy object (GPO) named GPO1 that contains hundreds of settings. GPO1 is linked to an organizational unit (OU) named OU1. OU1 contains 200 client computers.

You plan to unlink GPO1 from OU1.

You need to identify which GPO settings will be removed from the computers after GPO1 is unlinked from OU1.

Which two GPO settings should you identify?

(Each correct answer presents part of the solution. Choose two.)

- A. The managed Administrative Template settings
- B. The unmanaged Administrative Template settings
- C. The System Services security settings
- D. The Event Log security settings
- E. The Restricted Groups security settings

# Answer: AD Explanation:

http://technet.microsoft.com/en-us/library/cc778402(v=ws.10).aspx

http://technet.microsoft.com/en-us/library/bb964258.aspx

There are two kinds of Administrative Template policy settings: Managed and Unmanaged .

The Group Policy service governs Managed policy settings and removes a policy setting when it is no longer within scope of the user or computer.

### **QUESTION 46**

Your network contains an Active Directory domain named contoso.com. The domain contains an organizational unit (OU) named IT and a CU named Sales. All of the help desk user accounts are located in the IT CU. All of the sales user accounts are located in the Sales CU. The Sales CU contains a global security group named G\_Sales. The IT CU contains a global security group named G\_HelpDesk.

You need to ensure that members of G HelpDesk can perform the following tasks:

- Reset the passwords of the sales users.
- Force the sales users to change their password at their next logon.

What should you do?

- A. Run the Set-ADFinecrainedPasswordPolicy cmdlet and specify the -identity parameter.
- B. Right-click the IT OU and select Delegate Control.
- C. Right-click the Sales OU and select Delegate Control.
- D. Run the Set-ADAccountPassword cmdlet and specify the -identity parameter.

# **Answer:** C **Explanation:**

B. Wrong OU. Question asks for G\_HelpDesk member to be able to delegate control of sales users/force reset

C. G\_HelpDesk members need to be allowed to delegate control on the Sales OU as it contains the sales users (G\_Sales)

http://technet.microsoft.com/en-us/library/cc732524.aspx

### **QUESTION 47**

Your network contains an Active Directory domain named contoso.com. The domain contains five servers. The servers are configured as shown in the following table.

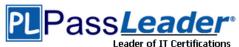

| Server name | Configuration                        |
|-------------|--------------------------------------|
| Server1     | Domain controller                    |
| Server2     | DHCP server                          |
| Server3     | DNS server                           |
| Server4     | Network Policy Server (NPS)          |
| Server5     | Windows Deployment Services<br>(WDS) |

All desktop computers in contoso.com run Windows 8 and are configured to use BitLocker Drive Encryption (BitLocker) on all local disk drives.

You need to deploy the Network Unlock feature.

The solution must minimize the number of features and server roles installed on the network.

To which server should you deploy the feature?

- A. Server1
- B. Server2
- C. Server3
- D. Server4
- E. Server5

# Answer: E Explanation:

The BitLocker Network Unlock feature will install the WDS role if it is not already installed. If you want to install it separately before you install BitLocker Network Unlock you can use Server Manager or Windows PowerShell. To install the role using Server Manager, select the Windows Deployment Services role in Server Manager.

### **QUESTION 48**

**Hotspot Question** 

Your network contains an Active Directory domain named contoso.com.

You create an organizational unit (OU) named OU1 and a Group Policy object (GPO) named GPO1. You link GPO1 to OU1.

You move several file servers that store sensitive company documents to OU1.

Each file server contains more than 40 shared folders.

You need to audit all of the failed attempts to access the files on the file servers in OU1.

The solution must minimize administrative effort.

Which two audit policies should you configure in GPO1?

To answer, select the appropriate two objects in the answer area.

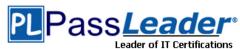

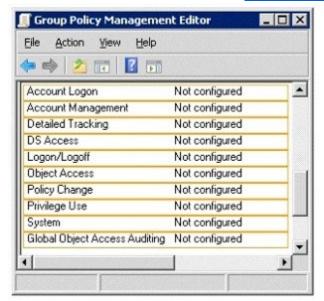

### Answer:

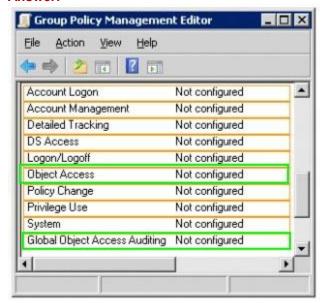

## **QUESTION 49**

Your network contains an Active Directory domain named contoso.com. All domain controllers run Windows Server 2012 R2. The domain contains 500 client computers that run Windows 8 Enterprise.

You implement a Group Policy central store.

You have an application named App1. App1 requires that a custom registry setting be deployed to all of the computers.

You need to deploy the custom registry setting. The solution must minimize administrator effort. What should you configure in a Group Policy object (GPO)?

- A. The Software Installation settings
- B. The Administrative Templates
- C. An application control policy

## D. The Group Policy preferences

# **Answer:** D **Explanation:**

Group Policy preferences provide the means to simplify deployment and standardize configurations. They add to Group Policy a centralized system for deploying preferences (that is, settings that users can change later).

You can also use Group Policy preferences to configure applications that are not Group Policy-aware. By using Group Policy preferences, you can change or delete almost any registry setting, file or folder, shortcut, and more.

You are not limited by the contents of Administrative Template files.

The Group Policy Management Editor (GPME) includes Group Policy preferences.

http://technet.microsoft.com/en-us/library/gg699429.aspx

http://www.unidesk.com/blog/gpos-set-custom-registry-entries-virtual-desktops-disabling-

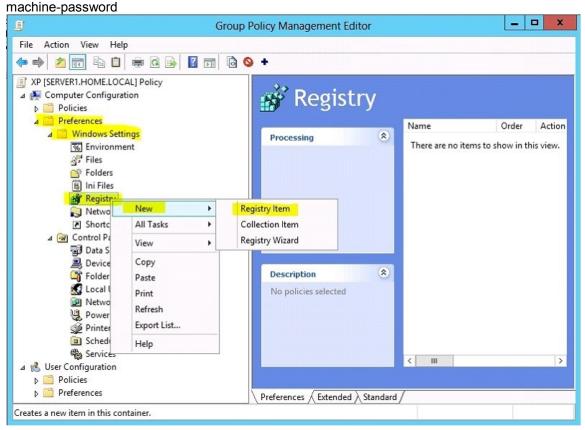

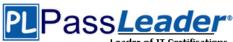

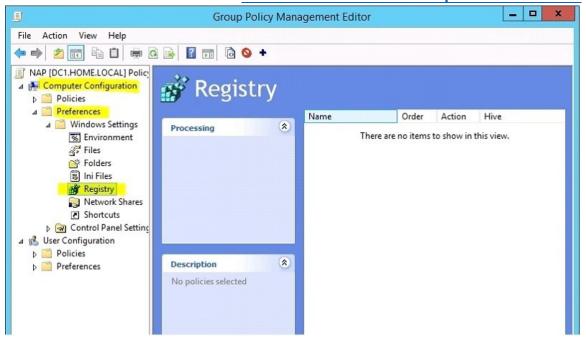

### **QUESTION 50**

You have a file server that has the File Server Resource Manager role service installed. You open the File Server Resource Manager console as shown in the exhibit. (Click the Exhibit button.)

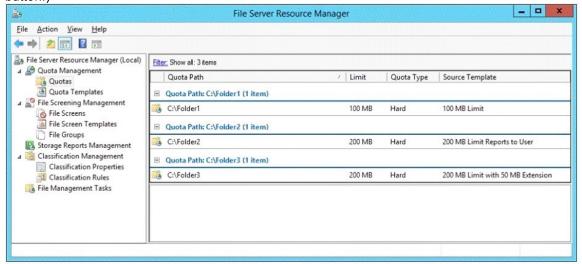

You need to ensure that all of the folders in Folder1 have a 100-MB quota limit. What should you do?

- A. Run the Update FsrmQuotacmdlet.
- B. Run the Update-FsrmAutoQuotacmdlet.
- C. Create a new quota for Folder1.
- D. Modify the quota properties of Folder1.

## **Answer:** C **Explanation:**

By using auto apply quotas, you can assign a quota template to a parent volume or folder. Then

70-411 Exam Dumps 70-411 Exam Questions 70-411 PDF Dumps 70-411 VCE Dumps http://www.passleader.com/70-411.html

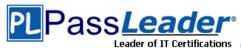

File Server Resource Manager automatically generates quotas that are based on that template. Quotas are generated for each of the existing subfolders and for subfolders that you create in the future.

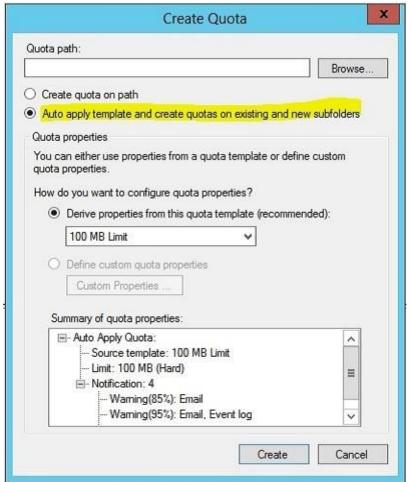

http://technet.microsoft.com/en-us/library/cc731577.aspx

## **QUESTION 51**

You have a server named Server 1.

You enable BitLocker Drive Encryption (BitLocker) on Server 1.

You need to change the password for the Trusted Platform Module (TPM) chip.

What should you run on Server1?

- A. Manage-bde.exe
- B. Set-TpmOwnerAuth
- C. bdehdcfg.exe
- D. tpmvscmgr.exe

# Answer: B Explanation:

The Set-TpmOwnerAuthcmdlet changes the current owner authorization value of the Trusted Platform Module (TPM) to a new value.

You can specify the current owner authorization value or specify a file that contains the current owner authorization value. If you do not specify an owner authorization value, the cmdlet attempts to read the value from the registry.

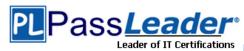

Use the ConvertTo-TpmOwnerAuthcmdlet to create an owner authorization value.

You can specify a new owner authorization value or specify a file that contains the new value.

### **QUESTION 52**

Your company has a main office and two branch offices. The main office is located in Seattle.

The two branch offices are located in Montreal and Miami.

Each office is configured as an Active Directory site.

The network contains an Active Directory domain named contoso.com.

Network traffic is not routed between the Montreal office and the Miami office.

You implement a Distributed File System (DFS) namespace named \contoso.com\public.

The namespace contains a folder named Folder1. Folder1 has a folder target in each office.

You need to configure DFS to ensure that users in the branch offices only receive referrals to the target in their respective office or to the target in the main office.

Which two actions should you perform?

(Each correct answer presents part of the solution. Choose two.)

- A. Set the Ordering method of \\contoso.com\\public to Random order.
- B. Set the Advanced properties of the folder target in the Seattle office to Last among all targets.
- C. Set the Advanced properties of the folder target in the Seattle office to First among targets of equal cost.
- D. Set the Ordering method of \\contoso.com\public to Exclude targets outside of the client's site.
- E. Set the Advanced properties of the folder target in the Seattle office to Last among targets of equal cost
- F. Set the Ordering method of \\contoso.com\\public to Lowest cost.

## Answer: CD Explanation:

Exclude targets outside of the client's site In this method, the referral contains only the targets that are in the same site as the client. These same-site targets are listed in random order. If no same-site targets exist, the client does not receive a referral and cannot access that portion of the namespace. Note: Targets that have target priority set to "First among all targets" or "Last among all targets" are still listed in the referral, even if the ordering method is set to Exclude targets outside of the client's site .

Note 2: Set the Ordering Method for Targets in Referrals A referral is an ordered list of targets that a client computer receives from a domain controller or namespace server when the user accesses a namespace root or folder with targets. After the client receives the referral, the client attempts to access the first target in the list. If the target is not available, the client attempts to access the next target.

### **QUESTION 53**

**Hotspot Question** 

Your network contains an Active Directory domain named contoso.com. The domain contains a server named Server1 that has the Network Policy Server server role installed. The domain contains a server named Server2 that is configured for RADIUS accounting.

Server1 is configured as a VPN server and is configured to forward authentication requests to Server2.

You need to ensure that only Server2 contains event information about authentication requests from connections to Server1.

Which two nodes should you configure from the Network Policy Server console?

To answer, select the appropriate two nodes in the answer area.

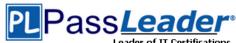

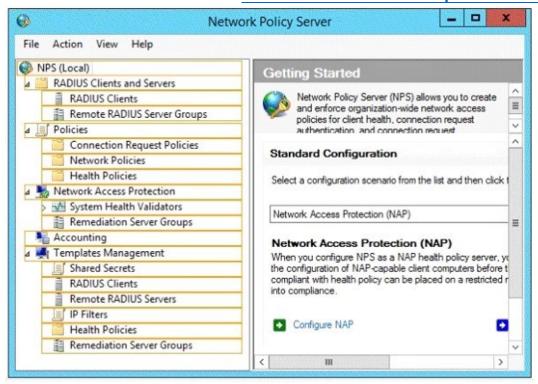

### **Answer:**

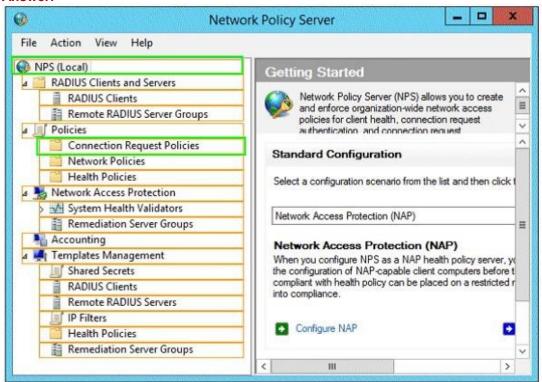

## **QUESTION 54**

Your network contains an Active Directory domain named contoso.com. All domain controllers run Windows Server 2012 R2. An organizational unit (OU) named OU1 contains 200 client computers

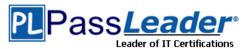

that run Windows 8 Enterprise. A Group Policy object (GPO) named GPO1 is linked to OU1. You make a change to GPO1.

You need to force all of the computers in OU1 to refresh their Group Policy settings immediately. The solution must minimize administrative effort.

Which tool should you use?

- A. Group Policy Object Editor
- B. The Secedit command
- C. Group Policy Management Console (GPMC)
- D. Active Directory Users and Computers

### **Answer:** C

In the previous versions of Windows, this was accomplished by having the user run GPUpdate.exe on their computer.

Starting with Windows Server?2012 and Windows?8, you can now remotely refresh Group Policy settings for all computers in an OU from one central location through the Group Policy Management Console (GPMC). Or you can use the Invoke-GPUpdate cmdlet to refresh Group Policy for a set of computers, not limited to the OU structure, for example, if the computers are located in the default computers container.

Note: Group Policy Management Console (GPMC) is a scriptable Microsoft Management Console (MMC) snap-in, providing a single administrative tool for managing Group Policy across the enterprise. GPMC is the standard tool for managing Group Policy.

Incorrect:

Not B: Secedit configures and analyzes system security by comparing your current configuration to at least one template.

Reference: Force a Remote Group Policy Refresh (GPUpdate)

## **QUESTION 55**

**Hotspot Question** 

Your network contains an Active Directory domain named contoso.com. The domain contains a server named Server1 that runs Windows Server 2012 R2.

Server1 has the following BitLocker Drive Encryption (BitLocker) settings:

ComputerName : SERVER1
MountPoint : D:
EncryptionMethod : Aes128
AutoUnlockEnabled : False
AutoUnlockKeyStored :

MetadataVersion : 2 VolumeStatus : FullyEncrypted

ProtectionStatus : On
LockStatus : Unlocked
EncryptionPercentage : 100
WipePercentage : 0
VolumeType : Data
CapacityGB : 128

KeyProtector : {Password}

You need to ensure that drive D will unlock automatically when Server1 restarts. What command should you run?

To answer, select the appropriate options in the answer area.

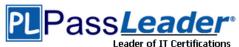

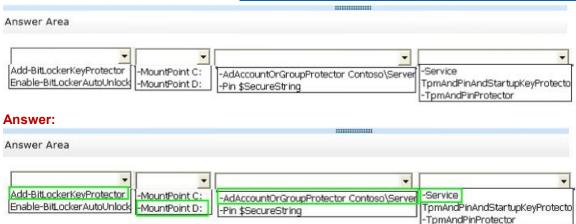

### **QUESTION 56**

Your network contains an Active Directory domain named contoso.com. The domain contains a member server named Server1. All servers run Windows Server 2012 R2.

You need to collect the error events from all of the servers on Server1. The solution must ensure that when new servers are added to the domain, their error events are collected automatically on Server1.

Which two actions should you perform?

(Each correct answer presents part of the solution.

Choose two.)

- A. On Server1, create a collector initiated subscription.
- B. On Server1, create a source computer initiated subscription.
- C. From a Group Policy object (GPO), configure the Configure target Subscription Manager setting.
- D. From a Group Policy object (GPO), configure the Configure forwarder resource usage setting.

# **Answer:** BC **Explanation:**

To set up a Source-Initiated Subscription with Windows Server 2003/2008 so that events of interest from the Security event log of several domain controllers can be forwarded to an administrative workstation

\* Group Policy

The forwarding computer needs to be configured with the address of the server to which the events are forwarded. This can be done with the following group policy setting:

Computer configuration-Administrative templates-Windows components-Event forwarding-Configure the server address, refresh interval, and issue certificate authority of a target subscription manager.

\* Edit the GPO and browse to Computer Configuration | Policies | Administrative Templates | Windows Components | Event Forwarding - Configure the server address, refresh interval, and issuer certificate authority of a target Subscription Manager

## QUESTION 57 QUESTION 350

**Hotspot Question** 

Your company has two offices. The offices are located in Montreal and Seattle.

The network contains an Active Directory domain named contoso.com. The domain contains servers named Server1 and Server2. Server1 is located in the Seattle office. Server2 is located in the Montreal office. Both servers run Windows Server 2012 R2 and have the Windows Server Update Services (WSUS) server role installed.

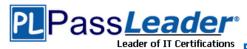

You need to configure Server2 to download updates that are approved on Server1 only. What cmdlet should you run?

To answer, select the appropriate options in the answer area.

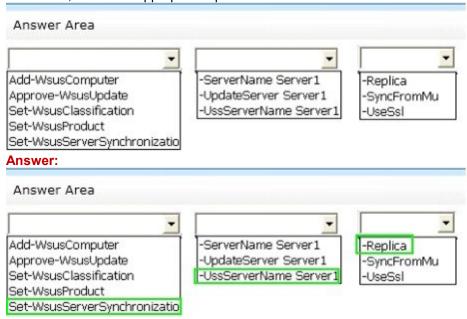

### **QUESTION 58**

You have a server named Server1 that runs Windows Server 2012 R2. Server1 has the File Server Resource Manager role service installed.

Each time a user receives an access-denied message after attempting to access a folder on Server1, an email notification is sent to a distribution list named DL1.

You create a folder named Folder1 on Server1, and then you configure custom NTFS permissions for Folder 1.

You need to ensure that when a user receives an access-denied message while attempting to access Folder1, an email notification is sent to a distribution list named DL2. The solution must not prevent DL1 from receiving notifications about other access-denied messages. What should you do?

- A. From File Explorer, modify the Classification tab of Folder1.
- B. From the File Server Resource Manager console, modify the Email Notifications settings.
- C. From the File Server Resource Manager console, set a folder management property.
- D. From File Explorer, modify the Customize tab of Folder1.

## **Answer:** C **Explanation:**

To specify a separate access-denied message for a shared folder by using File Server Resource Manager

See step 3 below.

Open File Server Resource Manager. In Server Manager, click Tools, and then click File Server Resource Manager.

Expand File Server Resource Manager (Local), and then click Classification Management.

Right-click Classification Properties, and then click Set Folder Management Properties.

In the Property box, click Access-Denied Assistance Message, and then click Add. Click Browse, and then choose the folder that should have the custom access- denied message.

In the Value box, type the message that should be presented to the users when they cannot access a resource within that folder.

70-411 Exam Dumps 70-411 Exam Questions 70-411 PDF Dumps 70-411 VCE Dumps http://www.passleader.com/70-411.html

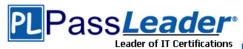

You can add macros to the message that will insert customized text. The macros include: uk.co.certification.simulator.d.l@24b940d8 Click OK, and then click Close.

### **QUESTION 59**

Drag and Drop Question

You have a WIM file that contains an image of Windows Server 2012 R2.

Recently, a technician applied a Microsoft Standalone Update Package (MSU) to the image.

You need to remove the MSU package from the image.

Which three actions should you perform in sequence?

To answer, move the appropriate three actions from the list of actions to the answer area and arrange them in the correct order.

|                                                                   | Answer Area                                                       |
|-------------------------------------------------------------------|-------------------------------------------------------------------|
| Run <b>dism.exe</b> and specify the /Capture-<br>Image parameter. |                                                                   |
| Run <b>dism.exe</b> and specify the /Apply-<br>Image parameter.   |                                                                   |
| Run wusa.exe and specify the /uninstall parameter.                |                                                                   |
| Run <b>dism.exe</b> and specify the /<br>RemovePackage parameter. |                                                                   |
| Run <b>dism.exe</b> and specify the /Cleanup-<br>Image parameter. |                                                                   |
| Answer:                                                           |                                                                   |
|                                                                   | Answer Area                                                       |
| Run <b>dism.exe</b> and specify the /Capture-<br>Image parameter. | Run wusa.exe and specify the /uninstall parameter.                |
| Run <b>dism.exe</b> and specify the /Apply-<br>Image parameter.   | Run <b>dism.exe</b> and specify the / RemovePackage parameter.    |
| Run wusa.exe and specify the /uninstall parameter.                |                                                                   |
| Run <b>dism.exe</b> and specify the /<br>RemovePackage parameter. | Run <b>dism.exe</b> and specify the /Cleanup-<br>Image parameter. |
| Run <b>dism.exe</b> and specify the /Cleanup-<br>Image parameter. |                                                                   |

## **QUESTION 60**

Your network contains an Active Directory domain named contoso.com. All domain controllers run Windows Server 2012 R2. A domain controller named DC1 has the ADMX Migrator tool installed. You have a custom Administrative Template file on DC1 named Template1.adm.

You need to add a custom registry entry to Template1.adm by using the ADMX Migrator tool. Which action should you run first?

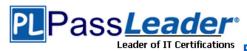

- A. New Category
- B. Load Template
- C. New Policy Setting
- D. Generate ADMX from ADM

## Answer: D Explanation:

- A. Done after ADMX is created, adds categories of policy settings
- B. Done after ADMX is created, Loads ADMX template to be edited
- C. Done after ADMX is created, defines new registry-based policy settings
- D. Coverts ADM files into ADMX (XML Format)

http://technet.microsoft.com/en-us/magazine/2008.02.utilityspotlight.aspx

### **QUESTION 61**

**Hotspot Question** 

Your network contains an Active Directory named contoso.com.

You have users named User1 and user2.

The Network Access Permission for User1 is set to Control access through NPS Network Policy. The Network Access Permission for User2 is set to Allow access.

A policy named Policy1 is shown in the Policy1 exhibit. (Click the Exhibit button.)

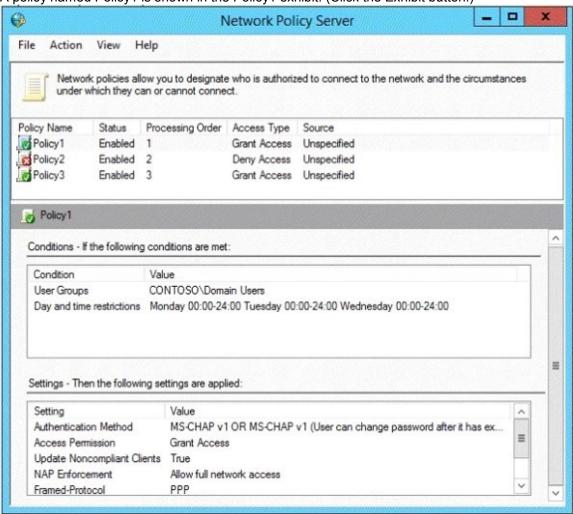

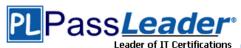

A policy named Policy2 is shown in the Policy2 exhibit. (Click the Exhibit button.)

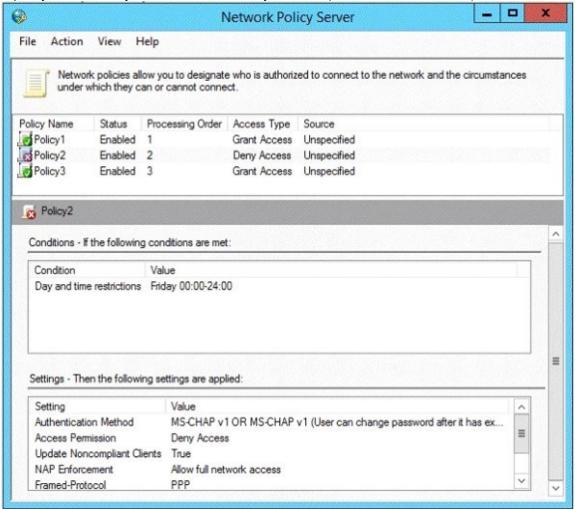

A policy named Policy3 is shown in the Policy3 exhibit. (Click the Exhibit button.)

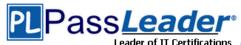

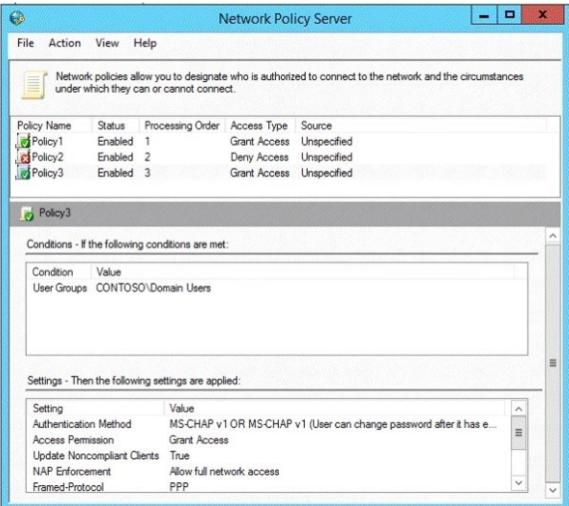

For each of the following statements, select Yes if the statement is true. Otherwise, select No. Each correct selection is worth one point.

|                                                                | Yes | No |
|----------------------------------------------------------------|-----|----|
| User1 will be able to establish a VPN connection on Thursday.  | C   |    |
| User1 will be able to establish a VPN<br>connection on Friday. | C   |    |
| User2 will be able to establish a VPN connection on Friday.    | C   |    |

## **Answer:**

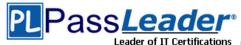

|                                                               | Yes | No |
|---------------------------------------------------------------|-----|----|
| User1 will be able to establish a VPN connection on Thursday. | C   | 3  |
| User1 will be able to establish a VPN connection on Friday.   | C   |    |
| User2 will be able to establish a VPN connection on Friday.   | C   |    |

### **QUESTION 62**

Drag and Drop Question

Your network contains an Active Directory domain named adatum.com. The domain contains a server named Server1 that runs Windows Server 2012 R2. Server1 is configured as a Network Policy Server (NPS) server and as a DHCP server.

You need to log all DHCP clients that have windows Firewall disabled.

Which three actions should you perform in sequence?

To answer, move the three appropriate actions from the list of actions to the answer area and arrange them in the correct order.

| Actions                                                          | Answer Area                                                      |
|------------------------------------------------------------------|------------------------------------------------------------------|
| Create a connection request policy.                              |                                                                  |
| Create a network policy.                                         |                                                                  |
| Create a remediation server group.                               |                                                                  |
| Create a Windows Security Health Validator (WSHV) configuration. |                                                                  |
| Create a health policy.                                          |                                                                  |
| inswer:                                                          | 1111111                                                          |
| Actions                                                          | Answer Area                                                      |
| Create a connection request policy.                              | Create a Windows Security Health Validator (WSHV) configuration. |
| Create a network policy.                                         | Create a health policy.                                          |
| Create a remediation server group.                               | ]                                                                |
| Create a Windows Security Health Validator (WSHV) configuration. | Create a network policy.                                         |
| Create a health policy.                                          | 1                                                                |

## **Explanation:**

http://technet.microsoft.com/es-es/library/dd314198%28v=ws.10%29.aspx

http://technet.microsoft.com/es-es/magazine/2009.05.goat.aspx

http://technet.microsoft.com/es-es/library/dd314173%28v=ws.10%29.aspx

http://ripusudan.wordpress.com/2013/03/19/how-to-configure-nap-enforcement-for-dhcp/

http://technet.microsoft.com/es-es/magazine/2009.05.goat.aspx

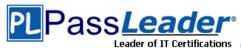

http://technet.microsoft.com/en-us/library/dd125379%28v=ws.10%29.aspx http://technet.microsoft.com/en-us/library/cc772356%28v=ws.10%29.aspx

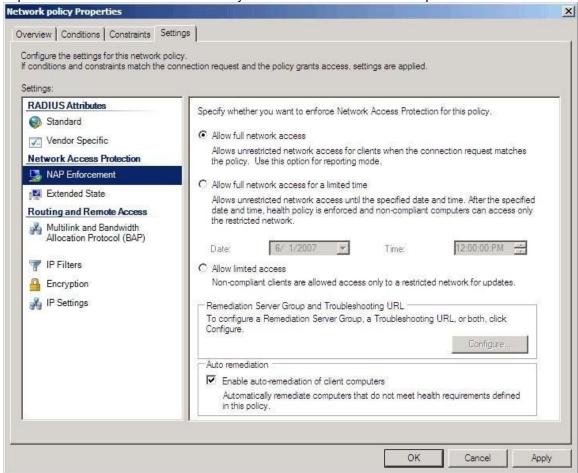

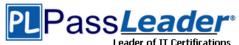

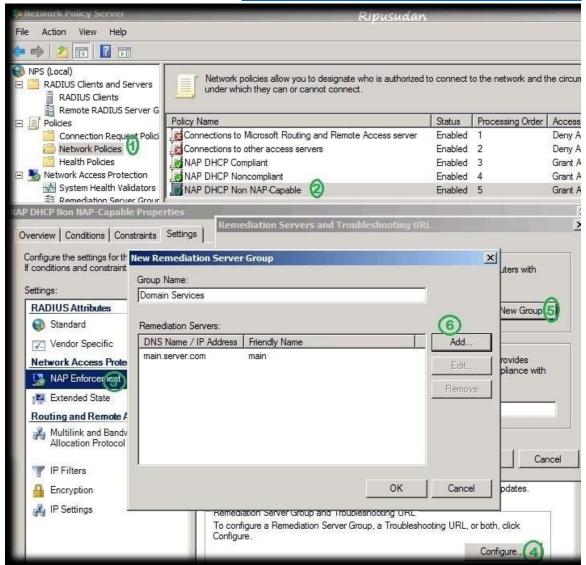

### **QUESTION 63**

Your network contains an Active Directory domain named contoso.com.

You have several Windows PowerShell scripts that execute when client computers start. When a client computer starts, you discover that it takes a long time before users are prompted to log on. You need to reduce the amount of time it takes for the client computers to start. The solution must not prevent scripts from completing successfully.

Which setting should you configure? To answer, select the appropriate setting in the answer area.

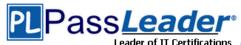

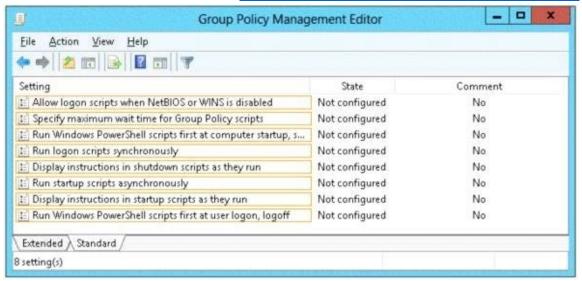

### Answer:

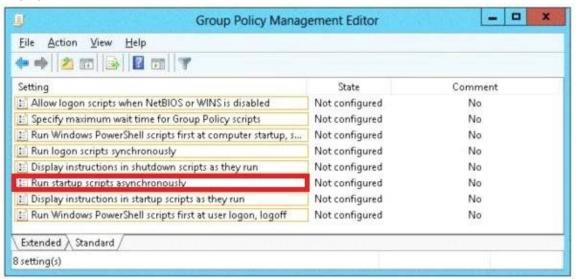

### **Explanation:**

Lets the system run startup scripts simultaneously rather than waiting for each to finish http://technet.microsoft.com/en-us/library/cc939423.aspx

### **QUESTION 64**

Drag and Drop Question

You are a network administrator of an Active Directory domain named contoso.com.

You have a server named Server1 that runs Windows Server 2012 R2. Server1 has the Web Server (IIS) server role installed. Server1 will host a web site at URL https:// secure.contoso.com. The application pool identity account of the web site will be set to a domain user account named AppPool1.

You need to identify the setspn.exe command that you must run to configure the appropriate Service Principal Name (SPN) for the web site.

What should you run? To answer, drag the appropriate objects to the correct location. Each object may be used once, more than once, or not at all.

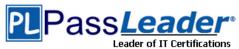

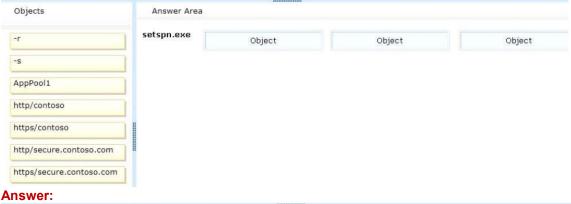

| Objects                  | Answer Are | a  |                         |          |
|--------------------------|------------|----|-------------------------|----------|
| -r                       | setspn.exe | -s | http/secure.contoso.com | AppPool1 |
| -s                       |            |    |                         |          |
| AppPool1                 |            |    |                         |          |
| http/contoso             |            |    |                         |          |
| https/contoso            |            |    |                         |          |
| http/secure.contoso.com  |            |    |                         |          |
| https/secure.contoso.com |            |    |                         |          |

## **Explanation:**

Note:

\* -s <SPN>

Adds the specified SPN for the computer, after verifying that no duplicates exist.

Usage: setspn -s SPN accountname

For example, to register SPN "http/daserver" for computer "daserver1":

setspn -S http/daserver daserver1

http://technet.microsoft.com/en-us/library/cc731241(v=ws.10).aspx

### **QUESTION 65**

Your network contains a server named Server1 that has the Network Policy and Access Services server role installed.

All of the network access servers forward connection requests to Server1.

You create a new network policy on Server1.

You need to ensure that the new policy applies only to connection requests from the 192.168.0.0/24 subnet.

What should you do?

- A. Set the Client IP4 Address condition to 192.168.0.0/24.
- B. Set the Client IP4 Address condition to 192.168.0.
- C. Set the Called Station ID constraint to 192.168.0.0/24.
- D. Set the Called Station ID constraint to 192.168.0.

### Answer: B **Explanation:**

Called Station ID condition specifies the network access server telephone number dialed by access client.

Client IPv4 Address condition specifies the Internet Protocol (IP) version 4 address of the RADIUS

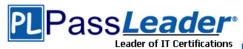

client that forwarded the connection request to the NPS server.

### **QUESTION 66**

Your network contains an Active Directory domain named contoso.com. All domain controllers run Windows Server 2012 R2. The domain contains 500 client computers that run Windows 8 Enterprise.

You implement a Group Policy central store.

You have an application named Appl. Appl requires that a custom registry setting be deployed to all of the computers.

You need to deploy the custom registry setting. The solution must minimize administrator effort. What should you configure in a Group Policy object (GPO)?

- A. The Administrative Templates
- B. An application control policy
- C. The Group Policy preferences
- D. Software installation setting

# **Answer:** C **Explanation:**

Group Policy preferences provide the means to simplify deployment and standardize configurations. They add to Group Policy a centralized system for deploying preferences (that is, settings that users can change later).

You can also use Group Policy preferences to configure applications that are not Group Policy-aware. By using Group Policy preferences, you can change or delete almost any registry setting, file or folder, shortcut, and more.

You are not limited by the contents of Administrative Template files.

The Group Policy Management Editor (GPME) includes Group Policy preferences.

http://technet.microsoft.com/en-us/library/gg699429.aspx

http://www.unidesk.com/blog/gpos-set-custom-registry-entries-virtual-desktops-disabling-machine-password

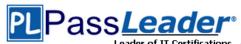

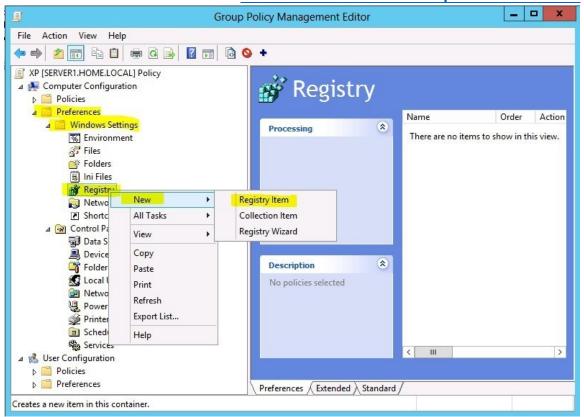

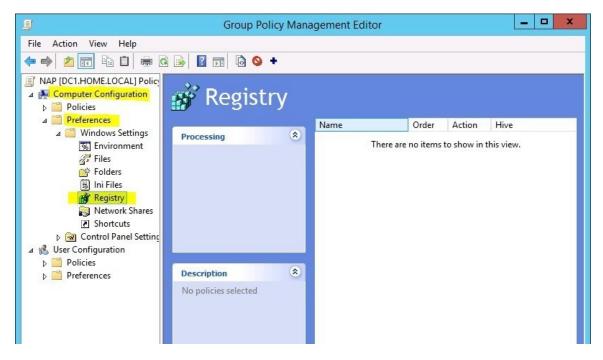

### **QUESTION 67**

Your network contains an Active Directory domain named contoso.com. The domain contains a server named NPS1 that has the Network Policy Server server role installed. All servers run Windows Server 2012 R2.

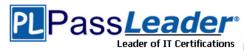

You install the Remote Access server role on 10 servers.

You need to ensure that all of the Remote Access servers use the same network policies.

Which two actions should you perform?

(Each correct answer presents part of the solution.

Choose two.)

- A. Configure each Remote Access server to use the Routing and Remote Access service (RRAS) to authenticate connection requests.
- B. On NPS1, create a remote RADIUS server group.
   Add all of the Remote Access servers to the remote RADIUS server group.
- C. On NPS1, create a new connection request policy and add a Tunnel-Type and a Service-Type condition.
- D. Configure each Remote Access server to use a RADIUS server named NPS1.
- E. On NPS1, create a RADIUS client template and use the template to create RADIUS clients.

# Answer: CD Explanation:

Connection request policies are sets of conditions and settings that allow network administrators to designate which RADIUS servers perform the authentication and authorization of connection requests that the server running Network Policy Server (NPS) receives from RADIUS clients. Connection request policies can be configured to designate which RADIUS servers are used for RADIUS accounting.

When you configure Network Policy Server (NPS) as a Remote Authentication Dial-In User Service (RADIUS) proxy, you use NPS to forward connection requests to RADIUS servers that are capable of processing the connection requests because they can perform authentication and authorization in the domain where the user or computer account is located. For example, if you want to forward connection requests to one or more RADIUS servers in untrusted domains, you can configure NPS as a RADIUS proxy to forward the requests to the remote RADIUS servers in the untrusted domain. To configure NPS as a RADIUS proxy, you must create a connection request policy that contains all of the information required for NPS to evaluate which messages to forward and where to send the messages.

http://technet.microsoft.com/en-us/library/cc730866(v=ws.10).aspx

## **QUESTION 68**

Your network contains an Active Directory domain named contoso.com. The domain contains a domain controller named DC1 that runs Windows Server 2012 R2.

You create an Active Directory snapshot of DC1 each day.

You need to view the contents of an Active Directory snapshot from two days ago.

What should you do first?

- A. Run the dsamain.exe command.
- B. Stop the Active Directory Domain Services (AD DS) service.
- C. Run the ntdsutil.exe command.
- D. Start the Volume Shadow Copy Service (VSS).

# Answer: A Explanation:

Dsamain.exe exposes Active Directory data that is stored in a snapshot or backup as a Lightweight Directory Access Protocol (LDAP) server.

http://technet.microsoft.com/en-us/library/cc772168.aspx

### **QUESTION 69**

Your network contains an Active Directory domain named adatum.com. All domain controllers run

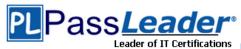

Windows Server 2012 R2. The domain contains a virtual machine named DC2.

On DC2, you run Get-ADDCCloningExcludedApplicationList and receive the output shown in the following table.

| Name | Туре    |
|------|---------|
| App1 | Service |

You need to ensure that you can clone DC2.

Which two actions should you perform?

(Each correct answer presents part of the solution. Choose two.)

- A Create an empty file named DCCloneConfig.xml.
- □ B. Add the following information to the DCCloneConfigSchema.xsd file:

```
<AllowList>
  <Allow>
      <Name>Appl</Name>
      <Type>Service</Type>
  </Allow>
</AllowList>
```

- C. Create an empty file named CustomDCCloneAllowList.xml.
- D. Create a file named DCCloneConfig.xml that contains the following information:

```
<AllowList>
     <Allow>
          <Name>App1</Name>
          <Type>Service</Type>
     </Allow>
</AllowList>
```

☐ E. Create a file named CustomDCCloneAllowList.xml that contains the following information:

```
<AllowList>
  <Allow>
      <Name>Appl</Name>
      <Type>Service</Type>
  </Allow>
</AllowList>
```

- A. Option A
- B. Option B
- C. Option C
- D. Option D
- E. Option E

# Answer: AE Explanation:

Because domain controllers provide a distributed environment, you could not safely clone an Active Directory domain controller in the past.

Before, if you cloned any server, the server would end up with the same domain or forest, which is unsupported with the same domain or forest. You would then have to run sysprep, which would remove the unique security information before cloning and then promote a domain controller

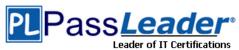

manually. When you clone a domain controller, you perform safe cloning, which a cloned domain controller automatically runs a subset of the sysprep process and promotes the server to a domain controller automatically.

The four primary steps to deploy a cloned virtualized domain controller are as follows:

- Grant the source virtualized domain controller the permission to be cloned by adding the source virtualized domain controller to the Cloneable Domain Controllers group.
- Run Get-ADDCCloningExcludedApplicationListcmdlet in Windows PowerShell to determine which services and applications on the domain controller are not compatible with the cloning.
- Run New-ADDCCloneConfigFile to create the clone configuration file, which is stored in the C:\Windows\NTDS.
- In Hyper-V, export and then import the virtual machine of the source domain controller.

Run Get-ADDCCloningExcludedApplicationListcmdlet In this procedure, run the Get-ADDCCloningExcludedApplicationListcmdlet on the source virtualized domain controller to identify any programs or services that are not evaluated for cloning. You need to run the Get-ADDCCloningExcludedApplicationListcmdlet before the New- ADDCCloneConfigFilecmdlet because if the New- ADDCCloneConfigFilecmdlet detects an excluded application, it will not create a DCCloneConfig.xml file. To identify applications or services that run on a source domain controller which have not been evaluated for cloning

Get-ADDCCloningExcludedApplicationList

Get-ADDCCloningExcludedApplicationList -GenerateXml

The clone domain controller will be located in the same site as the source domain controller unless a different site is specified in the DCCloneConfig.xml file.

Note:

The Get-ADDCCloningExcludedApplicationListcmdlet searches the local domain controller for programs and services in the installed programs database, the services control manager that are not specified in the default and user defined inclusion list. The applications in the resulting list can be added to the user defined exclusion list if they are determined to support cloning. If the applications are not cloneable, they should be removed from the source domain controller before the clone media is created. Any application that appears in cmdlet output and is not included in the user defined inclusion list will force cloning to fail. The Get-ADDCCloningExcludedApplicationListcmdlet needs run before the to be New-ADDCCloneConfigFilecmdlet is used because if the New-ADDCCloneConfigFilecmdlet detects an excluded application, it will not create a DCCloneConfig.xml file.

DCCloneConfig.xml is an XML configuration file that contains all of the settings the cloned DC will take when it boots. This includes network settings, DNS, WINS, AD site name, new DC name and more. This file can be generated in a few different ways.

The New-ADDCCloneConfigcmdlet in PowerShell

By hand with an XML editor

By editing an existing config file, again with an XML editor (Notepad is not an XML editor.)

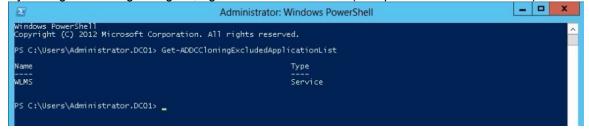

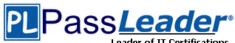

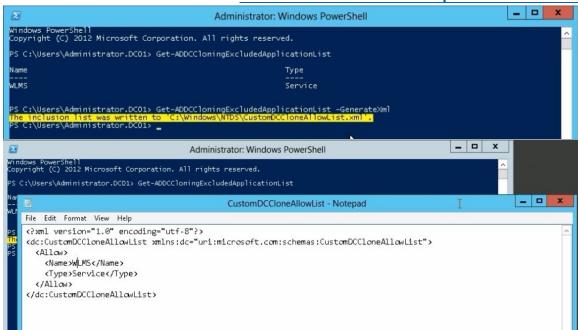

You can populate the XML file.....doesn't need to be empty.....

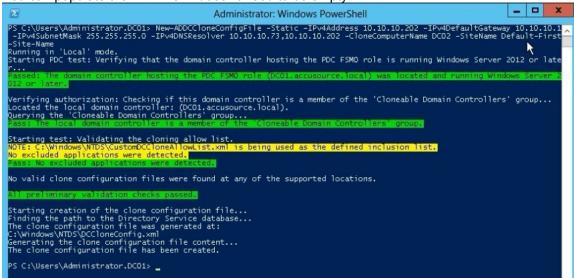

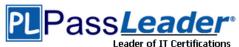

```
DCCloneConfig - Notepad
File Edit Format View Help
<?xml version="1.0"?>
<d3c:DCCloneConfig xmlns:d3c="uri:microsoft.com:schemas:DCCloneConfig">
  <ComputerName>DC02</ComputerName>
  <SiteName>Default-First-Site-Name</SiteName>
  <IPSettings>
    <IPv4Settings>
      <StaticSettings>
        <Address>10.10.10.202</Address>
        <SubnetMask>255.255.255.0</SubnetMask>
        <DefaultGateway>10.10.10.1/DefaultGateway>
        <DNSResolver>10.10.10.73</DNSResolver>
        <DNSResolver>10.10.10.202
      </StaticSettings>
    </IPv4Settings>
  </IPSettings>
</d3c:DCCloneConfig>
```

http://technet.microsoft.com/en-us/library/hh831734.aspx

http://blogs.dirteam.com/blogs/sanderberkouwer/archive/2012/09/10/new-features-in-active-directory-domain-services-in-windows-server-2012-part-13-domain-controller-cloning.aspx

### **QUESTION 70**

**Hotspot Question** 

Your network contains an Active Directory domain named contoso.com.

You implement DirectAccess.

You need to view the properties of the DirectAccess connection.

Which connection properties should you view?

To answer, select the appropriate connection properties in the answer area.

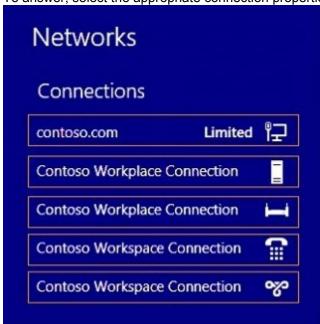

Answer:

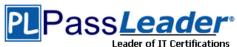

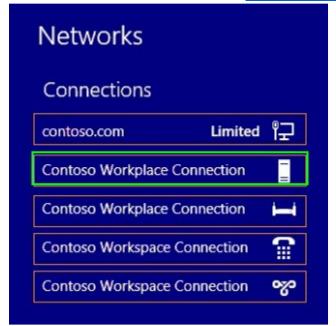

### **Explanation:**

http://technet.microsoft.com/en-us/library/jj613767.aspx **Networks** Airplane mode Off Connections DirectAccess Connecting DirectAccess Wired savilltech.net Connected savilltech VPN Wi-Fi savilltech Connected Wireless Unprotected Wireless NETGEAR\_Guest1

### **QUESTION 71**

Your network contains an Active Directory domain named contoso.com. All client computers run Windows 8.1.

The network contains a shared folder named FinancialData that contains five files.

You need to ensure that the FinancialData folder and its contents are copied to all of the client computers.

Which two Group Policy preferences should you configure?

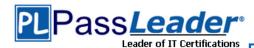

(Each correct answer presents part of the solution. Choose two.)

- A. Shortcuts
- B. Network Shares
- C. Environment
- D. Folders
- E. Files

# Answer: DE Explanation:

Folder preference items allow you to create, update, replace, and delete folders and their contents. (To configure individual files rather than folders, see Files Extension.)

Before you create a Folder preference item, you should review the behavior of each type of action possible with this extension.

File preference items allow you to copy, modify the attributes of, replace, and delete files.

(To configure folders rather than individual files, see Folders Extension.)

Before you create a File preference item, you should review the behavior of each type of action possible with this extension.

### **QUESTION 72**

Your network contains an Active Directory domain named contoso.com. The domain contains three servers. The servers are configured as shown in the following table.

| Server name | Role                  |
|-------------|-----------------------|
| Server1     | Direct Access and VPN |
| Server2     | File Server           |
| Server3     | Hyper-V               |

You need to ensure that end-to-end encryption is used between clients and Server2 when the clients connect to the network by using DirectAccess.

Which two actions should you perform?

(Each correct answer presents part of the solution.

Choose two.)

- A. From the Remote Access Management Console, reload the configuration.
- B. Add Server2 to a security group in Active Directory.
- C. Restart the IPSec Policy Agent service on Server2.
- D. From the Remote Access Management Console, modify the Infrastructure Servers settings.
- E. From the Remote Access Management Console, modify the Application Servers settings.

## **Answer:** BE **Explanation:**

When selecting application servers that require end-to-end encryption and authentication, it is important to note that:

- \*\* The selected end-to-end application servers must be members of one or more AD DS security groups.
- \* The selected end-to-end application servers must run Windows Server 2008 or later.
- \* The selected end-to-end application servers must be accessible via IPv6 (Native or ISATAP, not NAT64).
- \* The selected end-to-end application servers can be used with smart cards for an additional level of authorization.

## **QUESTION 73**

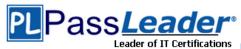

Your network contains an Active Directory domain named contoso.com. Domain controllers run either Windows Server 2003, Windows Server 2008 R2, or Windows Server 2012 R2.

A support technician accidentally deletes a user account named User1.

You need to use tombstone reanimation to restore the User1 account.

Which tool should you use?

- A. Ntdsutil
- B. Ldp
- C. Esentutl
- D. Active Directory Administrative Center

# Answer: B Explanation:

A. You can use the ntdsutil commands to perform database maintenance of AD DS, manage and control single master operations, and remove metadata

- B. Use Ldp.exe to restore a single, deleted Active Directory object
- C. Provides database utilities for the Extensible Storage Engine (ESE) for Windows Vista.
- D. ADAC offers no options to restore deleted objects

http://technet.microsoft.com/nl-nl/library/dd379509(v=ws.10).aspx#BKMK\_2

http://technet.microsoft.com/en-us/magazine/2007.09.tombstones.aspx

http://technet.microsoft.com/en-us/library/hh875546.aspx

http://technet.microsoft.com/en-us/library/dd560651(v=ws.10).aspx

### **QUESTION 74**

Your network contains an Active Directory domain named contoso.com.

You need to install and configure the Web Application Proxy role service.

What should you do?

- A. Install the Active Directory Federation Services server role and the Remote Access server role on different servers.
- B. Install the Active Directory Federation Services server role and the Remote Access server role on the same server.
- C. Install the Web Server (IIS) server role and the Application Server server role on the same server.
- D. Install the Web Server (IIS) server role and the Application Server server role on different servers.

## **Answer:** A **Explanation:**

AD FS is required to provide authentication and authorization services to Web Application Proxy and to store the Web Application Proxy configuration.

Remote Access is the role containing the Web Application Proxy role service.

http://technet.microsoft.com/en-us/library/dn383650.aspx

### **QUESTION 75**

Your network contains an Active Directory domain named contoso.com.

The domain contains a domain controller named DC1.

You run ntdsutil {as shown in the exhibit}.

You need to ensure that you can access the contents of the mounted snapshot.

What should you do?

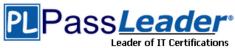

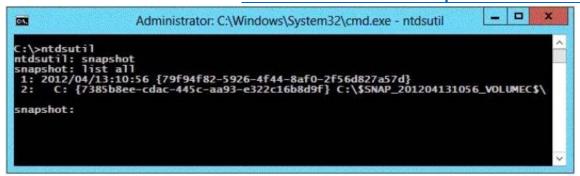

- A. From a command prompt, run dsamain.exe -dbpath c:\\$snap\_201204131056\_volumec\$\windows\ntds \ntds.dit Idapport 33389.
- B. From a command prompt, run dsamain.exe -dbpath c:\\$snap\_201204131056\_volumec\$\windows\ntds \ntds.dit Idapport 389.
- C. From the snapshot context of ntdsutil, run activate instance "NTDS".
- D. From the snapshot context of ntdsutil, run mount (79f94f82-5926-4f44-8af0-2f56d827a57d).

## Answer: A Explanation:

A. Custom port needs to be defined when mounting to allow access from ADUC

- B. 389 is used as the standard Idap port
- C. Run prior to mount and after the mount run dsamain Sets NTDS or a specific AD LDS instance as the active instance.
- D. mounts a specific snap shot as specified by guid, using the snapshot mounted you needs to run dsamain to start an instance of AD

http://technet.microsoft.com/en-us/library/cc753609(v=ws.10).aspx

### **QUESTION 76**

Your network contains an Active Directory domain named contoso.com. The domain contains a read-only domain controller (RODC) named RODC1.

You create a global group named RODC\_Admins.

You need to provide the members of RODC\_Admins with the ability to manage the hardware and the software on R0DC1. The solution must not provide RODC\_Admins with the ability to manage Active Directory objects.

What should you do?

- A. From Active Directory Site and Services, configure the Security settings of the RODC1 server object.
- B. From Windows PowerShell, run the Set-ADAccountControlcmdlet.
- C. From a command prompt, run the dsmgmt local roles command.
- D. From Active Directory Users and Computers, configure the Member Of settings of the RODC1 account.

# **Answer:** C **Explanation:**

RODC: using the dsmgmt.exe utility to manage local administrators One of the benefits of of RODC is that you can add local administrators who do not have full access to the domain administration. This gives them the ability to manage the server but not add or change active directory objects unless those roles are delegated. Adding this type of user is done using the dsmdmt.exe utility at the command prompt.

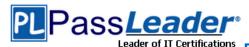

### **QUESTION 77**

You have a server named Server1 that has the Web Server (IIS) server role installed. You obtain a Web Server certificate.

You need to configure a website on Server1 to use Secure Sockets Layer (SSL). To which store should you import the certificate?

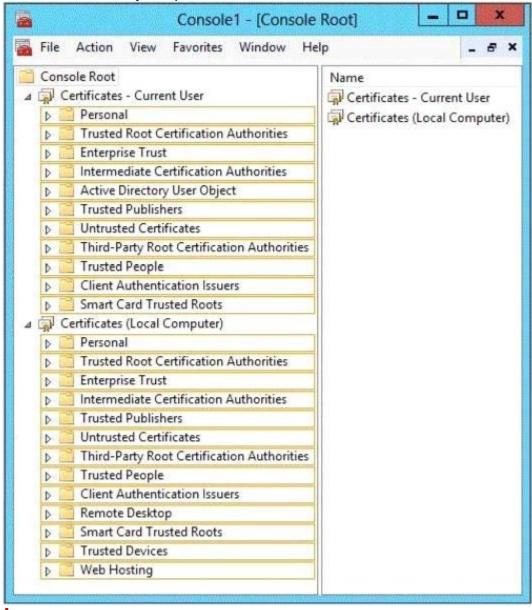

Answer:

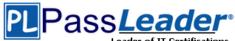

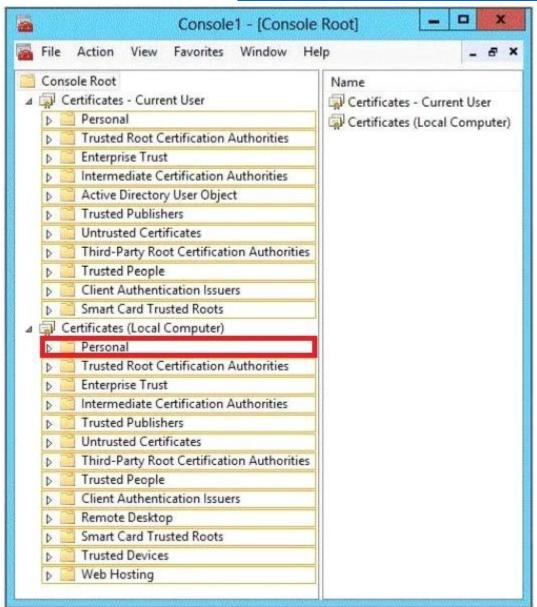

### Explanation:

http://technet.microsoft.com/en-us/library/cc740068(v=ws.10).aspx

## **QUESTION 78**

Your network contains an Active Directory domain named contoso.com.

You create a user account named User1.

The properties of User1 are shown in the exhibit. (Click the Exhibit button.)

You plan to use the User1 account as a service account. The service will forward authentication requests to other servers.

You need to ensure that you can view the Delegation tab from the properties of the User1 account. What should you do first?

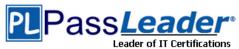

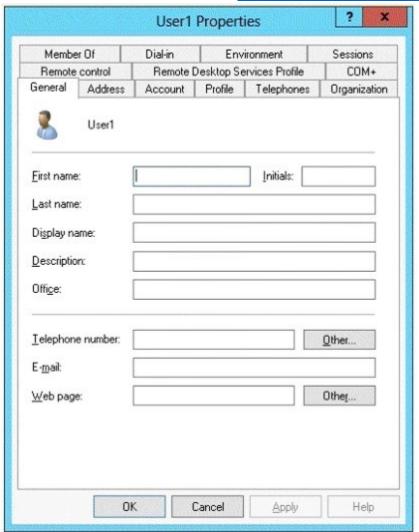

- A. Modify the Security settings of User1.
- B. Modify the user principal name (UPN) of User1.
- C. Configure a Service Principal Name (SPN) for User1.
- D. Configure the Name Mappings of User1.

# **Answer:** C **Explanation:**

If you cannot see the Delegation tab, do one or both of the following:

Register a Service Principal Name (SPN) for the user account with the Setspn utility in the support tools on your CD. Delegation is only intended to be used by service accounts, which should have registered SPNs, as opposed to a regular user account which typically does not have SPNs.

Raise the functional level of your domain to Windows Server 2003.

For more information, see Related Topics.

http://technet.microsoft.com/en-us/library/cc739474(v=ws.10).aspx

### **QUESTION 79**

Your network contains an Active Directory domain named contoso.com.

All domain controllers run Windows Server 2012 R2. On all of the domain controllers, Windows is

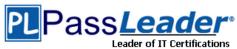

installed in C:\Windows and the Active Directory database is located in D:\Windows\NTDS\. All of the domain controllers have a third-party application installed. The operating system fails to recognize that the application is compatible with domain controller cloning.

You verify with the application vendor that the application supports domain controller cloning. You need to prepare a domain controller for cloning.

What should you do?

- A. In D:\Windows\NTDS\, create an XML file named DCCloneConfig.xml and add the application information to the file.
- B. In D:\Windows\NTDS\, create an XML file named CustomDCCloneAllowList.xml and add the application information to the file.
- C. In the root of a USB flash drive, add the application information to an XML file named DefaultDCClone AllowList.xml.
- D. In D:\Windows\NTDS, create an XML file named DefaultDCCloneAllowList.xml and add the application information to the file.

# Answer: B Explanation:

http://blogs.dirteam.com/blogs/sanderberkouwer/archive/2012/09/10/new-features-in-active-directory-domainservices-in-windows-server-2012-part-13-domain-controller-cloning.aspx Place the CustomDCCloneAllowList.xml file in the same folder as the Active Directory database (ntds.dit) on the source Domain Controller.

### **QUESTION 80**

Your network contains an Active Directory domain named contoso.com. All domain controllers run Windows Server 2012 R2. On all of the domain controllers, Windows is installed in C:\Windows and the Active Directory database is located in D:\Windows\NTDS\. All of the domain controllers have a third-party application installed. The operating system fails to recognize that the application is compatible with domain controller cloning.

You verify with the application vendor that the application supports domain controller cloning. You need to prepare a domain controller for cloning. What should you do?

What official you do.

- A. In the root of a USB flash drive, add the application information to an XML file named DefaultDCClone AllowList.xml.
- B. In C:\Windows\system32\sysprep\actionfiles\, add the application information to an XML file named Specialize .xml.
- C. In D:\Windows\NTDS\, create an XML file named CustomDCCloneAllowList.xml and add the application information to the file.
- D. In C:\Windows\system32\sysprep\actionfiles\add the application information to an XML file named Respecialize .xml.

# **Answer:** C **Explanation:**

Place the CustomDCCloneAllowList.xml file in the same folder as the Active Directory database (ntds.dit) on the source Domain Controller.

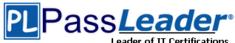

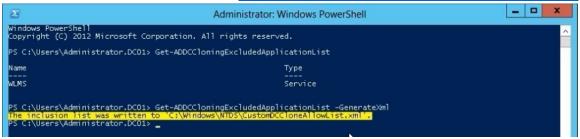

http://blogs.dirteam.com/blogs/sanderberkouwer/archive/2012/09/10/new-features-in-active-directory-domain-services-in-windows-server-2012-part-13-domain-controller-cloning.aspx http://www.thomasmaurer.ch/2012/08/windows-server-2012-hyper-v-how-to-clone-a-virtual-domain-controller

http://technet.microsoft.com/en-us/library/hh831734.aspx

Visit PassLeader and Download Full Version 70-411 Exam Dumps